## **How to find out what you've ordered**

Click on the "Orders" button

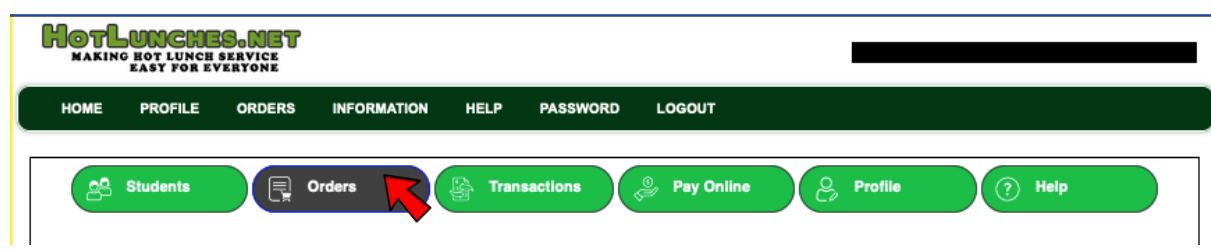

## Click on the "Print" button from the schedule you'd like to see

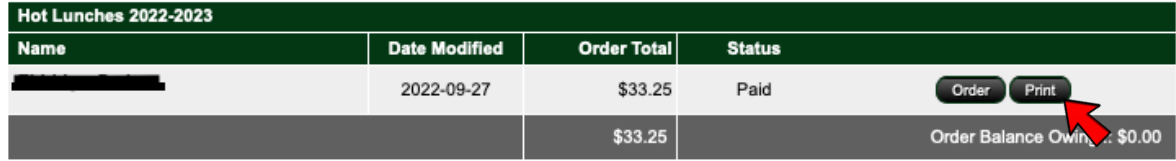

A report will pop up with everything you have ordered to date for the school year

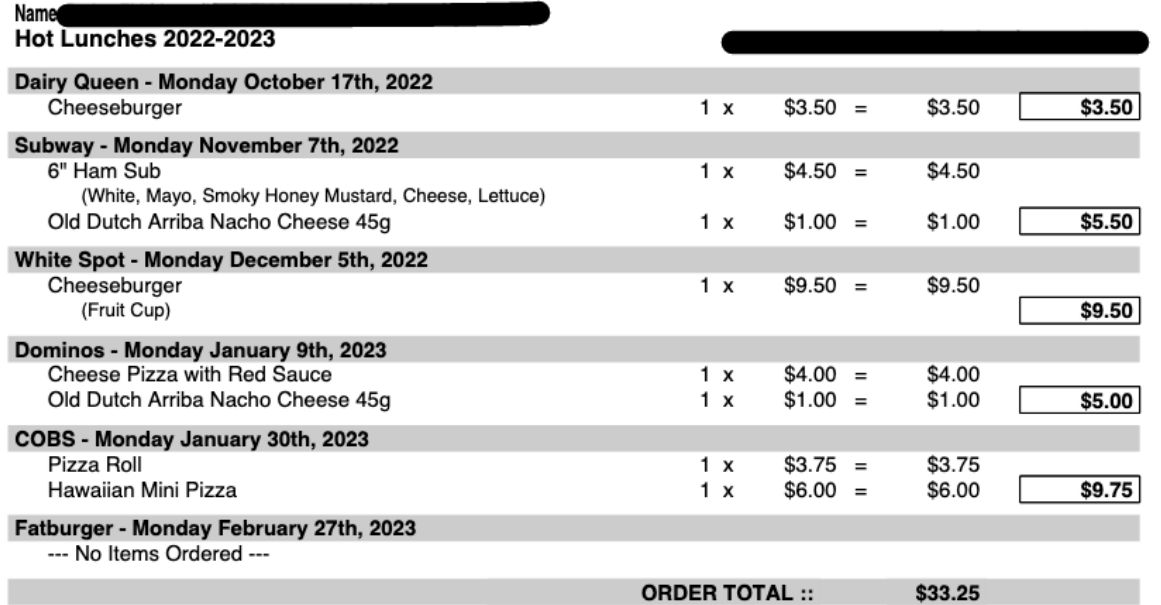